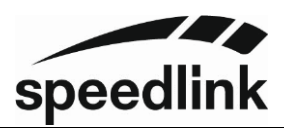

# **DRIFT O.Z. Lenkrad PC V08**

Danke für den Kauf unseres DRIFT O.Z. Lenkrades.

Kontrolle ist alles – vor allem auf der Rennstrecke. Das DRIFT O.Z. Racing Wheel gibt sie dir, die perfekte Kontrolle über jedes Fahrzeug; mit einem gummierten Lenkkranz für Griffigkeit und starken Saugnäpfen für besten Halt auch bei extremen Fahrmanövern. Mit einem professionellen Schalthebel und fein dosierbaren Pedalen für die entscheidenden Zehntelsekunden. Die Vibrationsstärke ist einstellbar. Kontrolliere jedes Fahrzeug – und beherrsche jede Strecke.

# **Spezifikationen**

- Unterstützt Windows 7/8/8.1/10/11.
- Xinput-, DirectInput-Modus und digitaler DirectInput-Modus
- 8-Wege Steuerkreuz: hoch, runter, links, rechts und 4 Richtungen im 45 Grad Winkel
- 12 Tasten
- 8 konfigurierbare Steuerelemente
- Lenkbereich von 180°
- In 3 Schritten einstellbare Lenkempfindlichkeit
- Fein dosierbare Pedale für Gas und Bremse

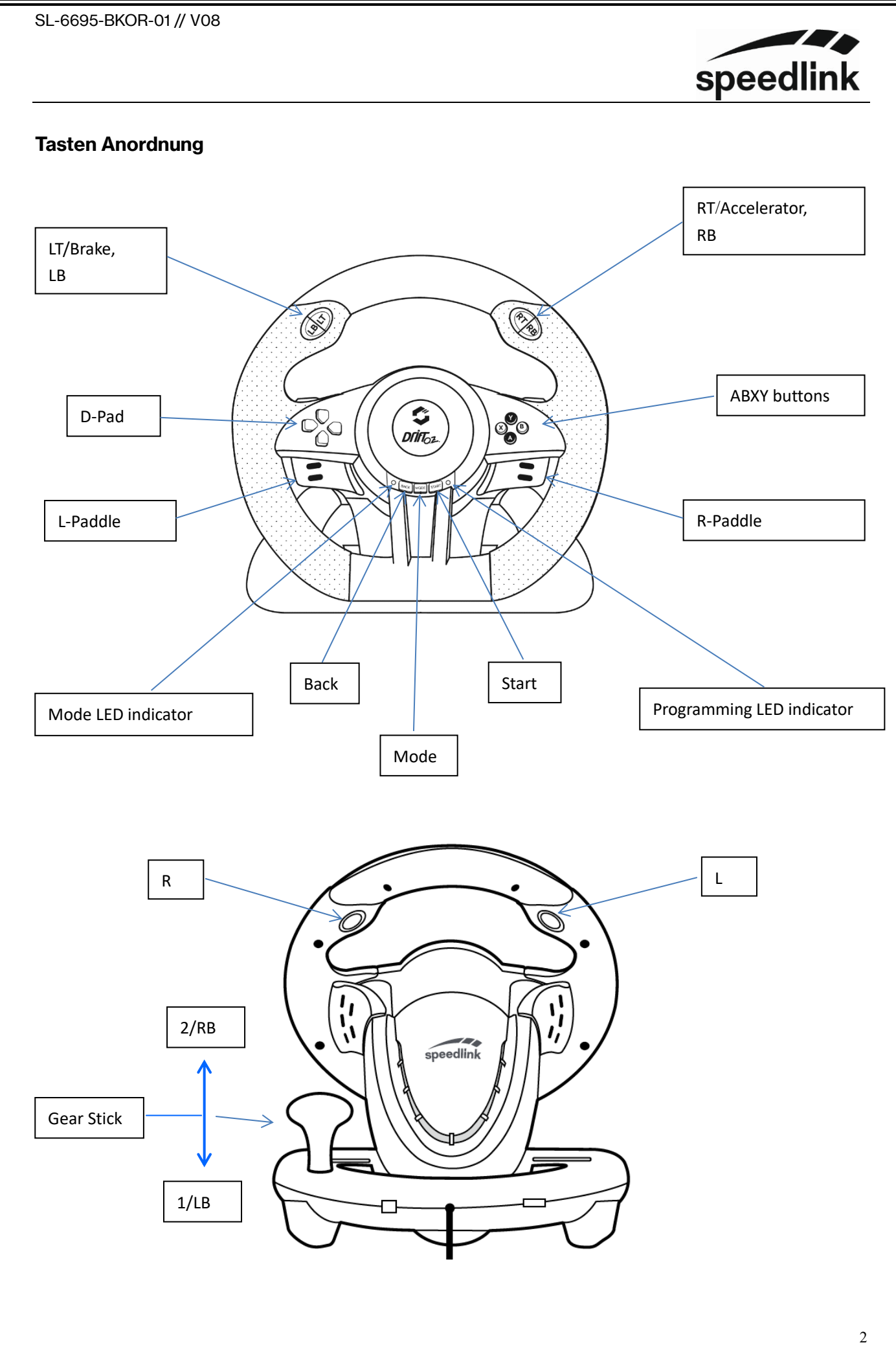

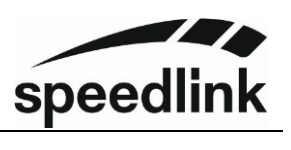

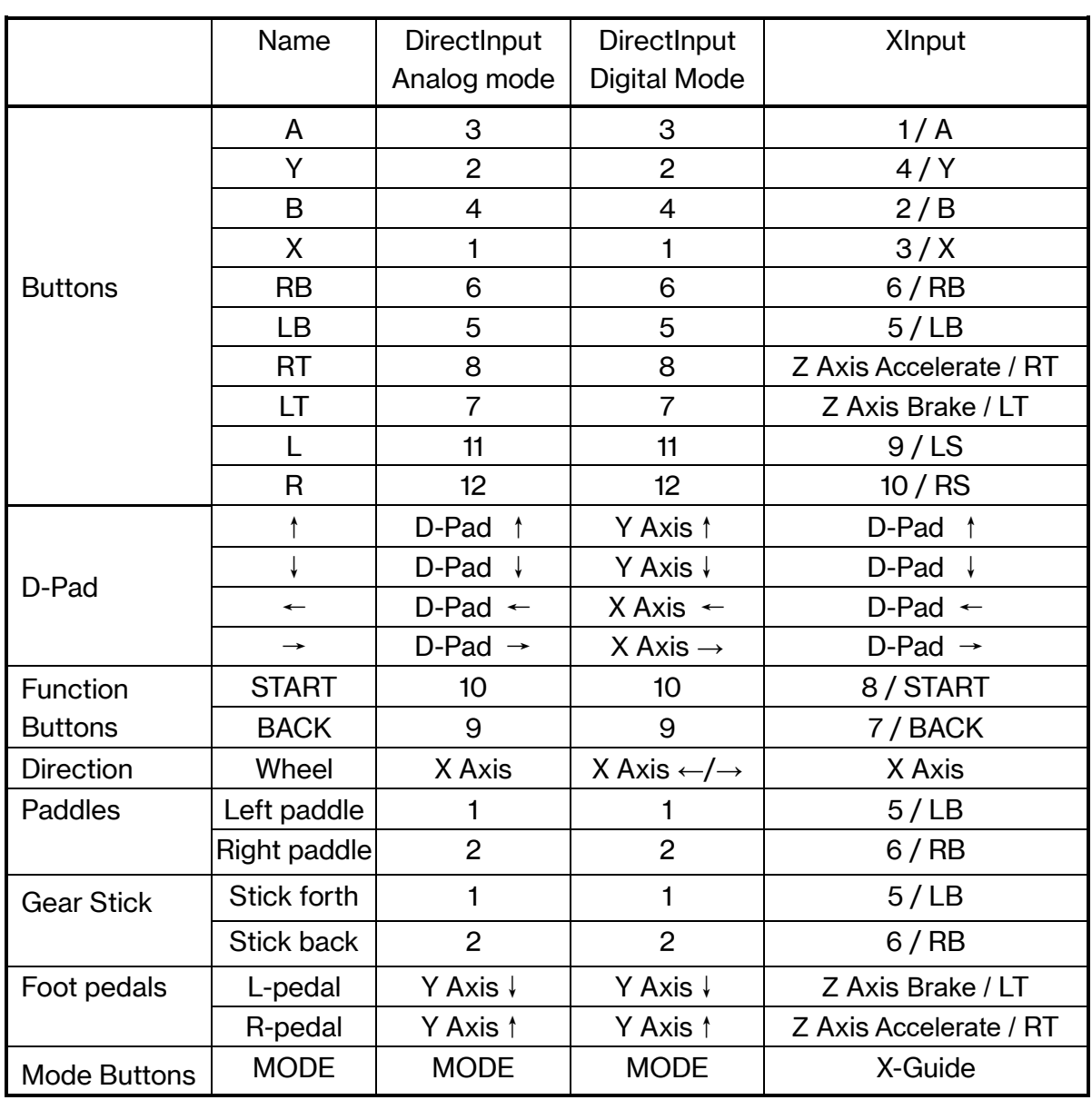

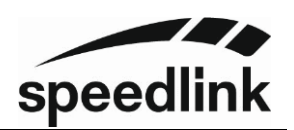

## **Konfigurieren**

## **Elemente**

Nicht konfigurierbare Tasten: A, Y, B, X, LB, RB, LT, RT;

Konfigurierbare Elemente: L, R, Rechte und linke Schaltwippe, Gaspedal, Bremspedal, Schalthebel (Vor und Zurück).

## **Programmierung (wird gespeichert)**

- 1. BACK+START drücken und für 4 Sekunden halten, bis die grüne LED schnell blinkt.
- 2. Das zu belegende Element drücken, die grüne LED blinkt jetzt langsam.
- 3. Die gewünschte nicht programmierbare Taste drücken, die grüne LED geht aus und das Element ist nun konfiguriert.

## **Programmierung eines einzelnen Elementes löschen**

- 1. BACK+START drücken und 4 Sekunden halten, bis die grüne LED schnell blinkt.
- 2. Das belegte Element drücken, die grüne LED blinkt jetzt langsam.
- 3. Drücke das belegte Element noch einmal. Die grüne LED geht aus.

#### **Alle zurücksetzen**

- 1. BACK+START drücken und für 4 Sekunden halten, bis die grüne LED schnell blinkt.
- 2. START drücken und 5 Sekunden halten. Die grüne LED ist aus. Die Programmierung der konfigurierten Tasten ist gelöscht.

ACHTUNG: Falls während der Programmierung für 10 Sekunden keine Taste gedrückt

wird, wird der Programmiermodus beendet.

# **3-stufige Empfindlichkeit-Anpassung**

BACK+START gleichzeitig drücken und für 4 Sekunden halten, bis die grüne LED schnell blinkt

Die ↑-Taste des Steuerkreuzes drücken, um die hohe Empfindlichkeit einzustellen, die grüne LED geht aus.

Die ↓-Taste des Steuerkreuzes drücken, um die niedrige Empfindlichkeit einzustellen, die grüne LED geht aus.

Die ← oder → Tasten des Steuerkreuzes drücken für die mittlere Empfindlichkeit Nach einstellen einer der 3 Empfindlichkeitsstufen geht die grüne LED aus

◼ Voreingestellt ist die niedrige Empfindlichkeit, die Einstellung der Empfindlichkeit geht verloren, wenn das Lenkrad ausgeschaltet wird.

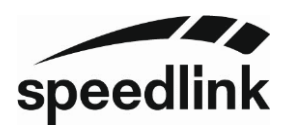

#### **Betriebsmodi**

Nach Anschluss oder PC-Start ist der DirectInput-Modus voreingestellt.

Drücke die Mode Taste 4 Sekunden, um zwischen dem DirectInput- und dem XInput-Modus zu wechseln. (Die rote LED blinkt nach dem Wechsel dreimal.)

Durch kurzes Drücken der "Mode"-Taste, wechselt das Lenkrad zwischen digitalem und analogen DirectInput® Modus. (in digitalem Modus ist die rote LED aus.)

**Im DirectInput-Modus ist für die Unterstützung von z.B. Vibration ein Treiber erforderlich.**

**Bitte den Treiber von unserer Webseite installieren. [www.speedlink.com](http://www.speedlink.com/)**

# **Lenkrad-Test (Windows)**

- Drücke Win+R und gebe *joy.cpl* ein. Bestätige mit OK.
- Auf den installierten Controller "LS-USBMX1/2/3 Steering..." doppelklicken.
- Im Reiter *Function Test* kann die Funktion der Tasten und Achsen getestet werden.
- Im Reiter *Vibration Test* kann die Vibrationsstärke eingestellt und getestet werden.

## **ACHTUNG**

Dies ist eine ergänze Anleitung zu unserem Userguide, welcher dem Produkt beiliegt und auf unserer Homepage zum Download zur Verfügung steht.